## **Updating Chronicle Information on the Website**

1. Go t[o www.owbn.net](http://www.owbn.net/) and click on "Staff Login".

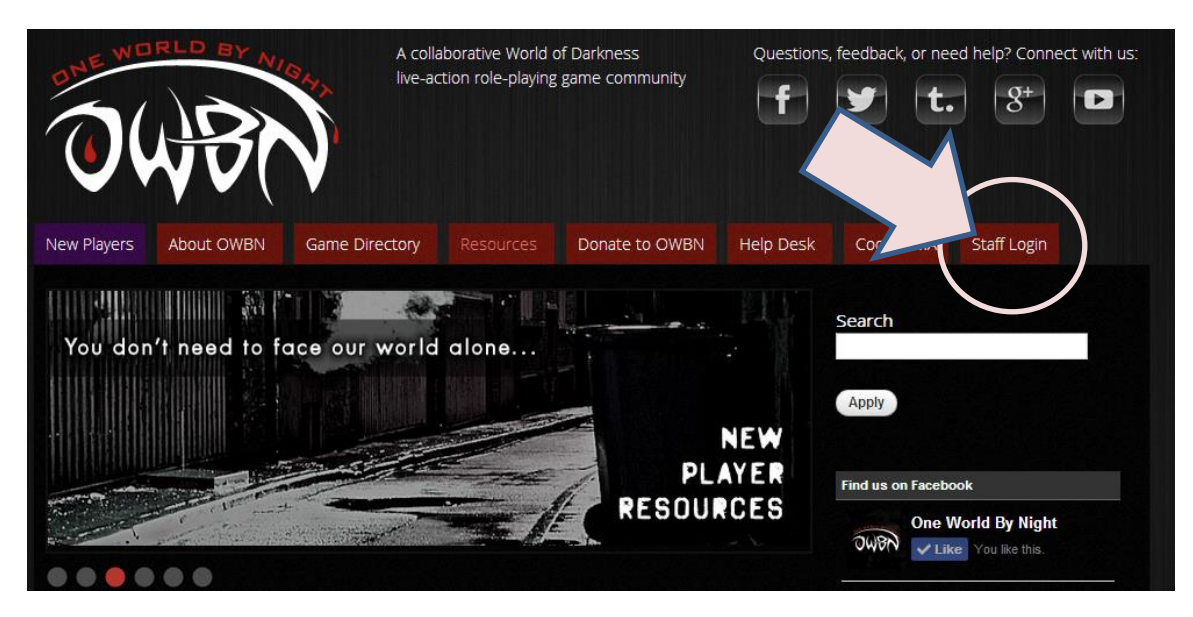

2. Type in your username and password, and then click on the "log in" button. The username is your first initial and last name.

Note: If you have forgotten your password, click on the "request new password" button. A password reset link will be sent to your email address.

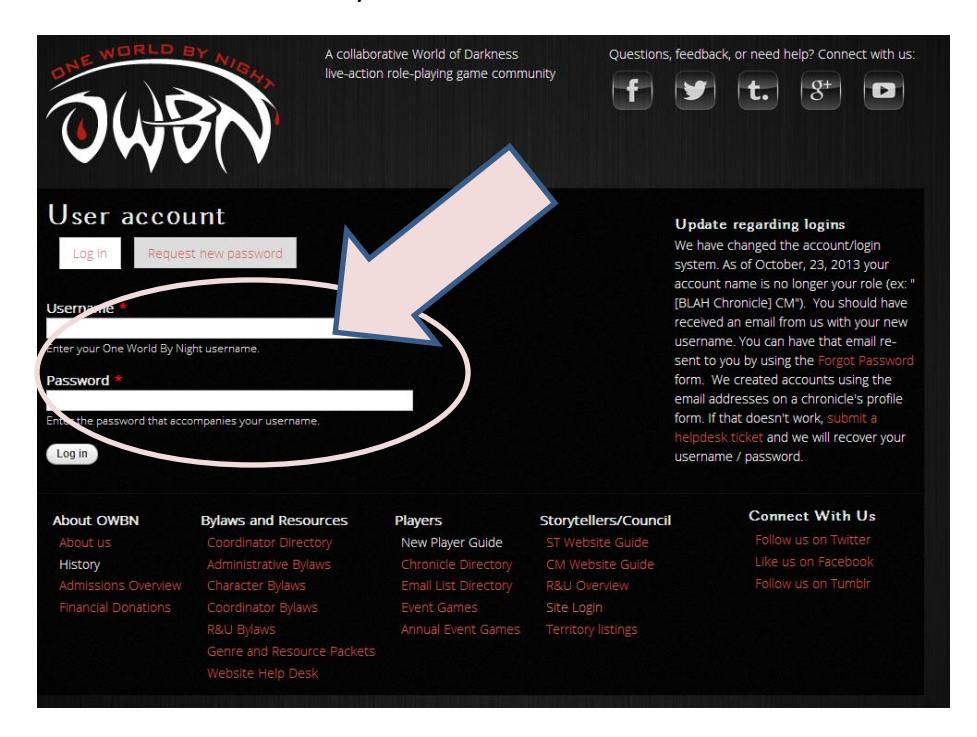

3. If you are a CM, Storyteller, or both, you'll see links to the CM, Storyteller, or both areas. **Both** Storytellers and CMs can submit Chronicle updates, so click one or the other.

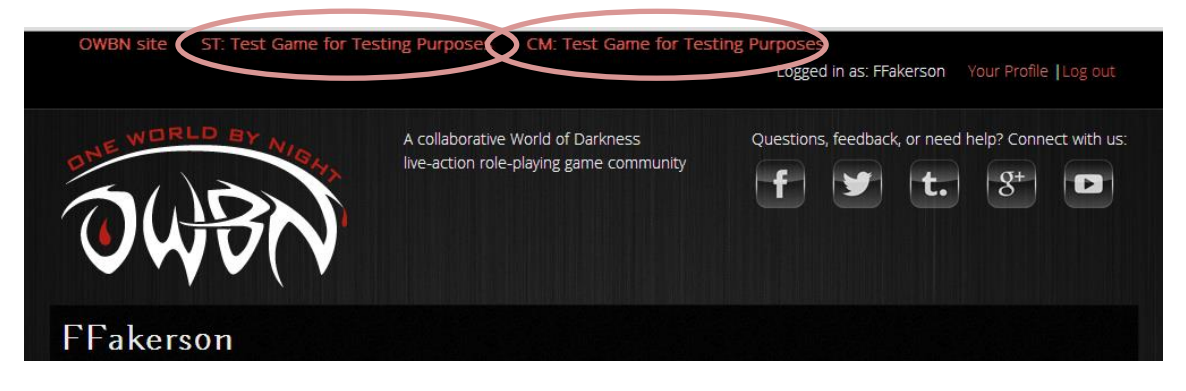

4. In the Screen that follows (Storyteller or CM), click on the "Chron Info" button.

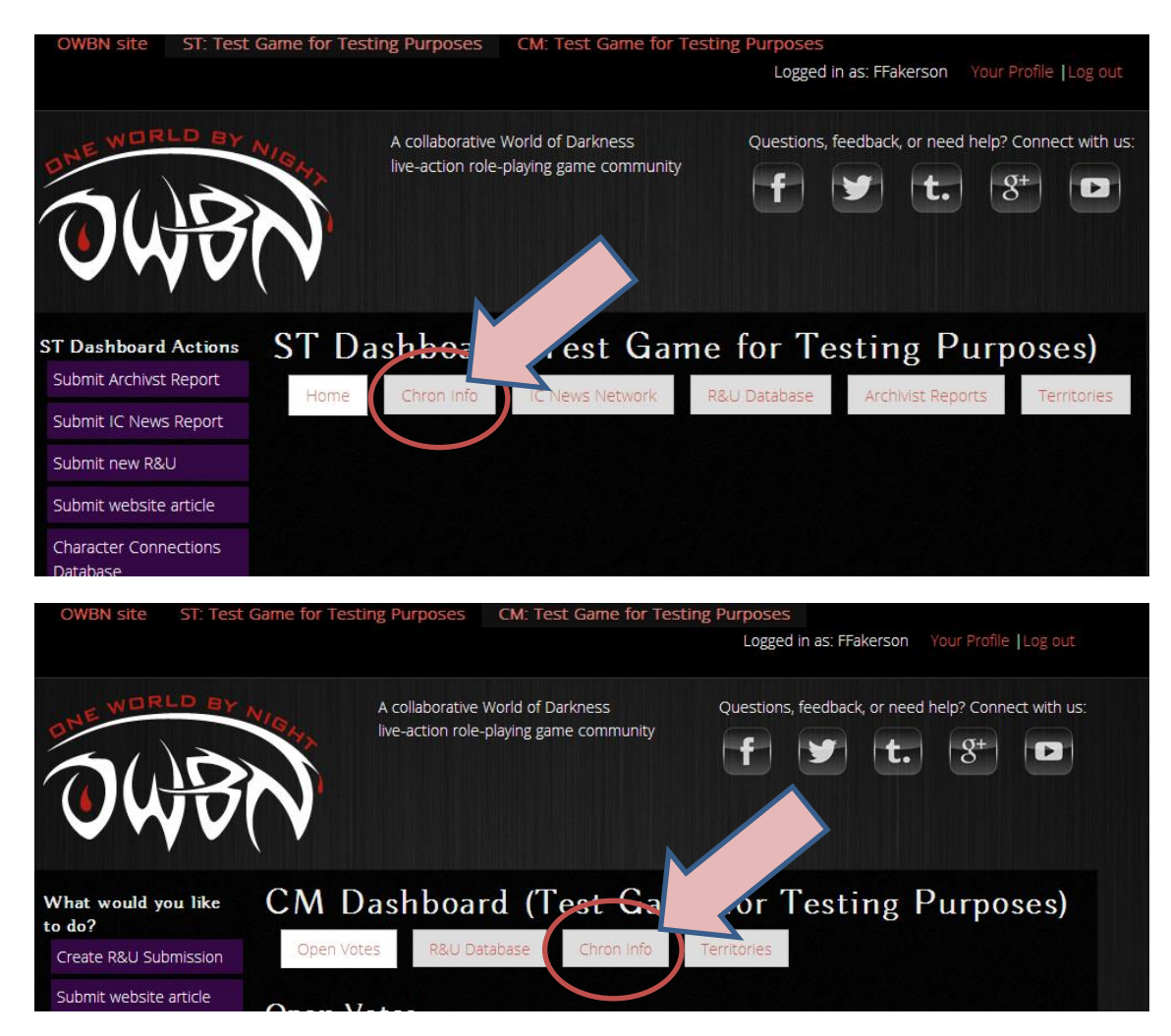

- 5. At this point, you'll need to examine the Chronicle Information.
	- a. **IF everything is correct**, then click on "This Info is correct". And then you are done! Thank you for updating your form. Please let us know this is up to date every three months.
	- b. **IF there are changes needed**, then click on "Update Chronicle Info".

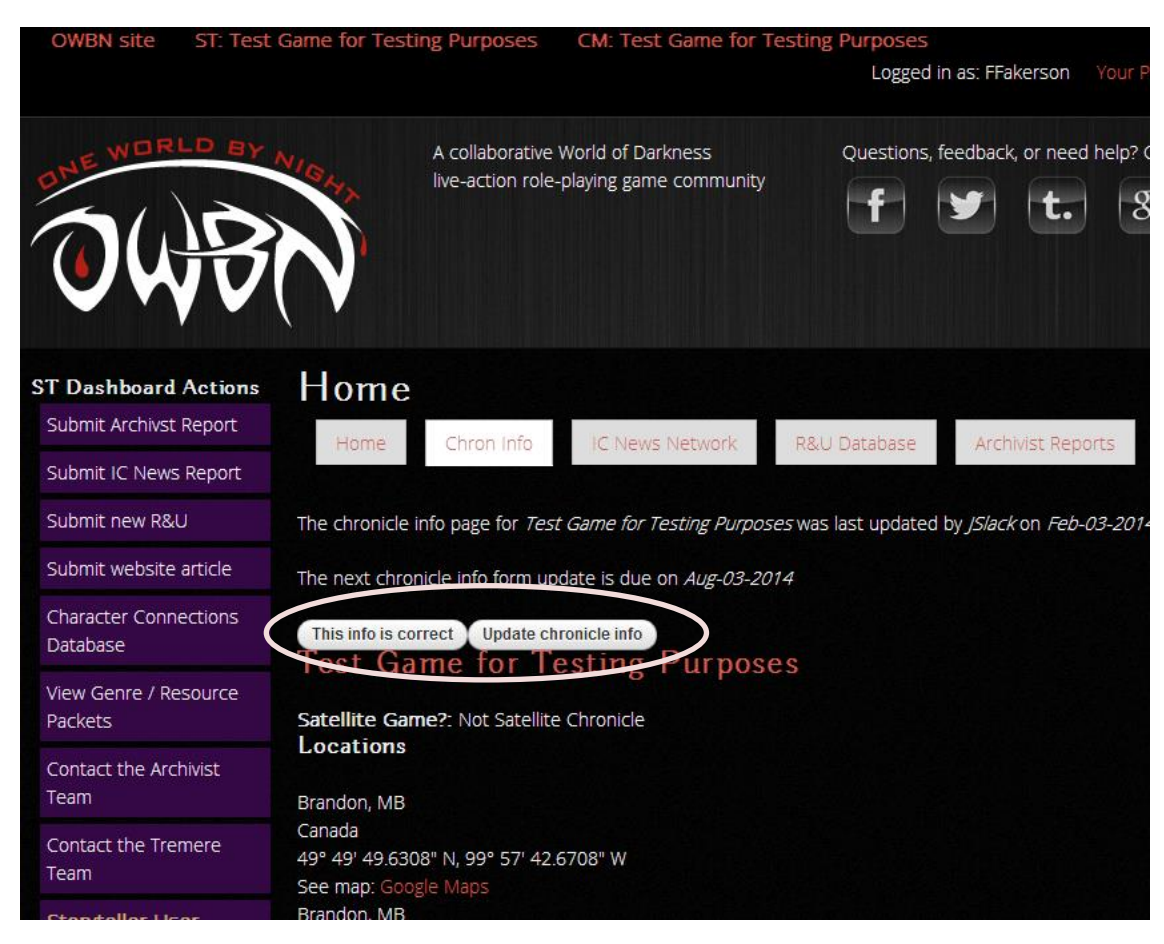

6. When changes are needed, you'll need to update the Chronicle Info form. Fill in the relevant information in the white boxes.

In the next few pages, we'll look at the different sections. Please remember that the only required fields are the ones that have red stars next to them. The rest of the fields are optional and depend on how much information you want to include on your Chronicle Information. The more you include, the better informed visiting players will be!

In addition, remember that this form will display information from prior Chronicle Updates. This means that when you fill in a field, it will persist. That way, the only information that you need to add/remove are any changes to the chronicle.

7. Out of Character Location is used for the site in which the players gather to play the game. This information is important because it allows the "Game Map" to display the location properly, and allows prospective players to find the game site.

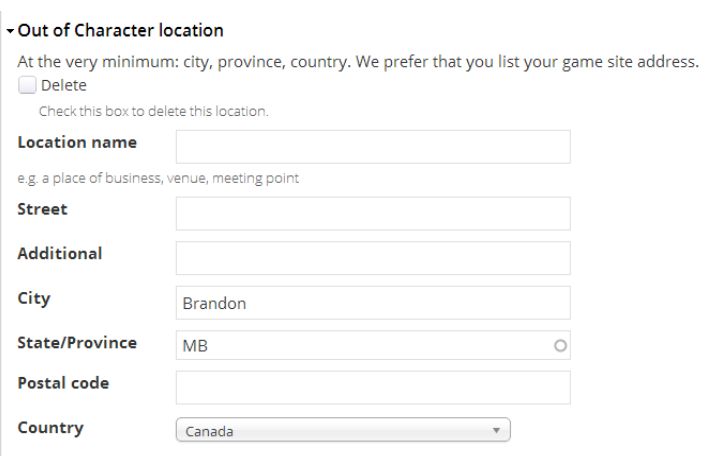

8. General Information includes the IC location, which is used to identify where the in character fiction of the game takes place.

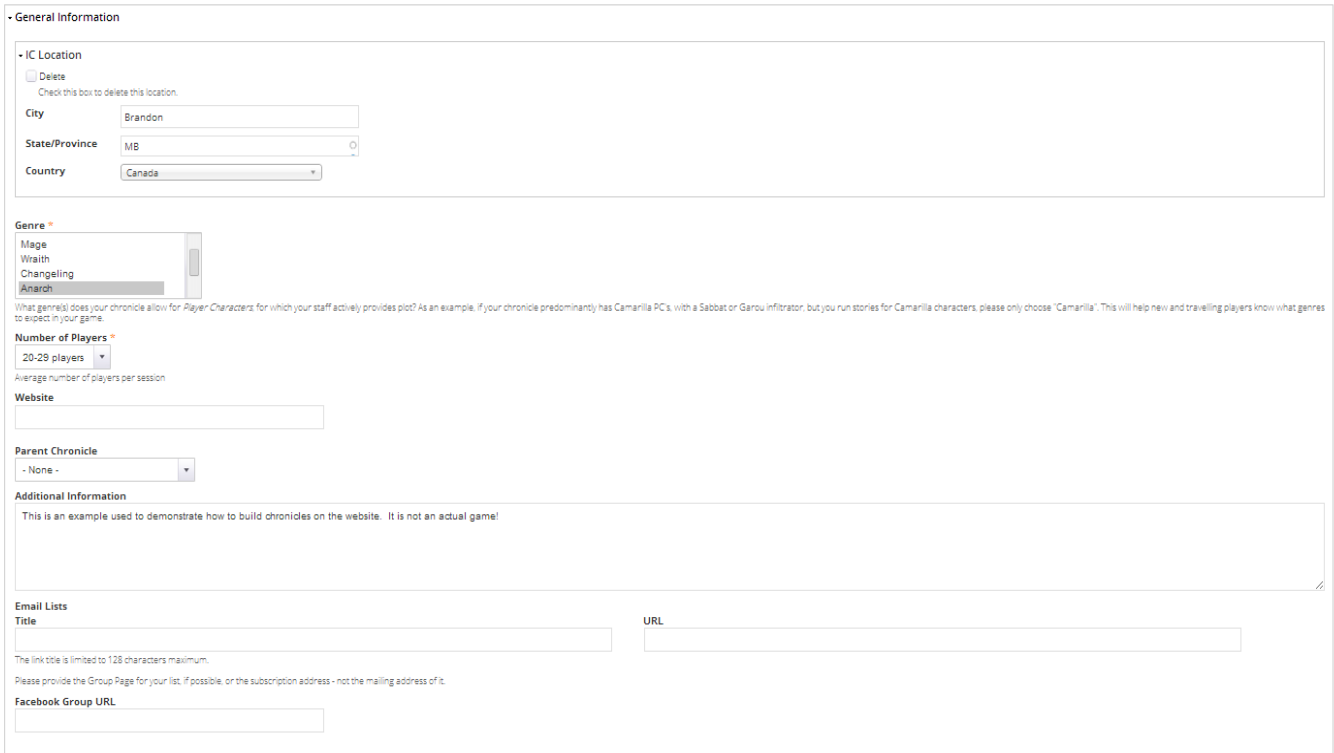

In some games, where people physically meet and where the game actually takes place in Character can be very different places!

For Genre, **please** make sure you **only** include Genres that the Storytelling staff regularly run stories for, and will support visiting players of that Genre.

The number of players is an average, so that visiting players are aware of the density of players in a chronicle.

The Website is used to direct people to a Chronicle website, if your chronicle happens to have one created.

Parent Chronicle is used if you happen to be a Satellite of another chronicle. If you are not a Satellite,

then do not change this information.

The Additional information is for any additional details that you would like new/visiting players to be aware of regarding the chronicle. This can include IC changes to the location, or extra rules regarding communication for visiting players, or whatever else you think it would be important for others to know.

Email lists and Facebook groups are for any additional communication systems your chronicle happens to use. If you use them, please list them here.

9. Game Site Information is used to ensure that a New player can find where you meet to play. If you have this information in the "Location" section on this form, then check the first option. Otherwise, please indicate where this information can be found.

## **Game Site Information Location \***

- <sup>*O</sup>* "OOC Location" field on this form</sup>
- In the description on your email list's landing page (ex: the details page on a Google or Yahoo Group)
- In the description of your chronicle's Facebook Group
- On our chronicle's website

Help us help new players find your game - where do you post your chronicle's game site information?

10. The House Rules and Disciplinary policy allows for visiting players to read and understand the way your chronicle differs from other chronicles.

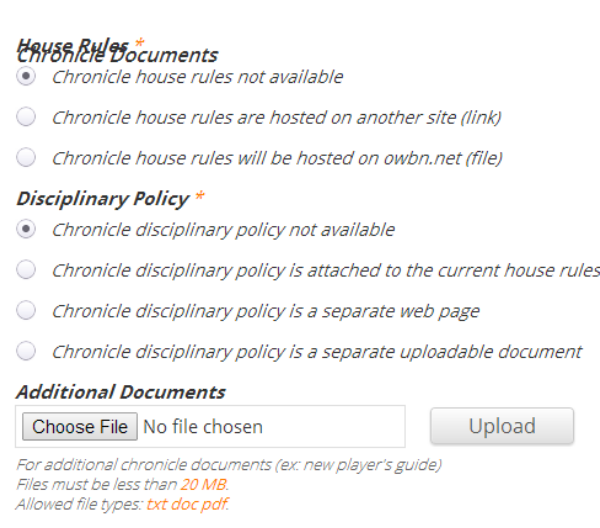

If you wish to host your house rules on owbn.net, please click on "Chronicle House rules will be hosted on owbn.net (file). This will open a file hosting option.

First click on "Choose File", and click on the House rule file, then click on "Upload".

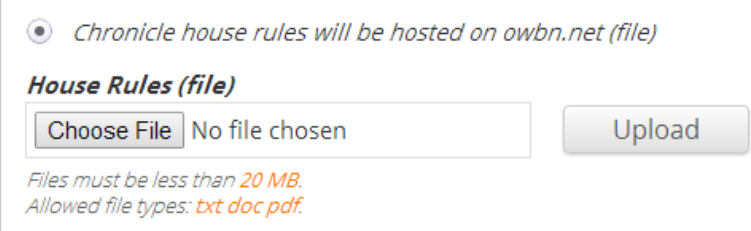

The same options are available for Disciplinary policies. If you click on "Chronicle disciplinary policy is a separate uploadable document", it will display a file hosting option.

First click on "Choose File", and click on the House rule file, then click on "Upload".

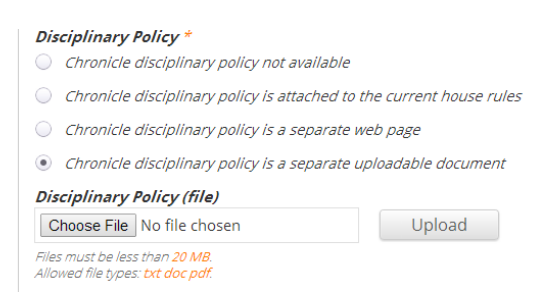

There is also an option to add additional documents, for those chronicles with additional information. This can be anything: a Chronicle's history, instructions on submitting downtimes, information on the city or region and detailed changes from the real world, and so on.

## **NOTE: PLEASE DO NOT UPLOAD ANYTHING THAT VIOLATES COPYRIGHT REGULATIONS.**

11. The Final step is the Staff Information. This is where you list the HST, CM and any ASTs involved in the Chronicle.

In consideration for some chronicles that do not have a central HST, the HST name and email is optional. However, the CM name and email is required.

Please keep in mind that Satellite games share the CM of their parent game.

If you wish additional ASTs, please click on "Add another item" to add additional spaces for AST information.

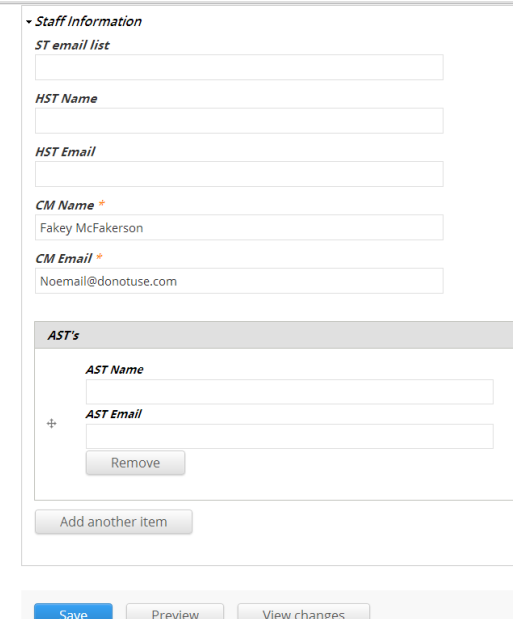

12. Once you are complete, click on SAVE at the bottom. You are finished!

**Please keep in mind that this submits the Chronicle information for review by the Web Team, and is not immediately published on the site.** 

**Submitted information can take up to three days to be processed.**